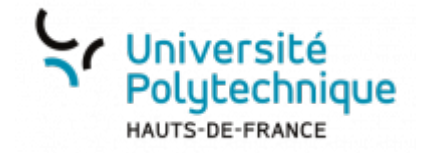

## **b. Démarrer un sondage**

**Visionnez ici le tutoriel en vidéo :**

En bas de la fenêtre de diffusion, cliquez sur le bouton d'**Action[s](https://www.uphf.fr/wiki/lib/exe/detail.php/outils/enseignement/bbb/plan_de_travail_1.png?id=outils%3Aenseignement%3Abbb%3Aii._gerer_une_session%3A3.gerer_les_interactions_des_participants%3Ab.demarrer_un_sondage)**

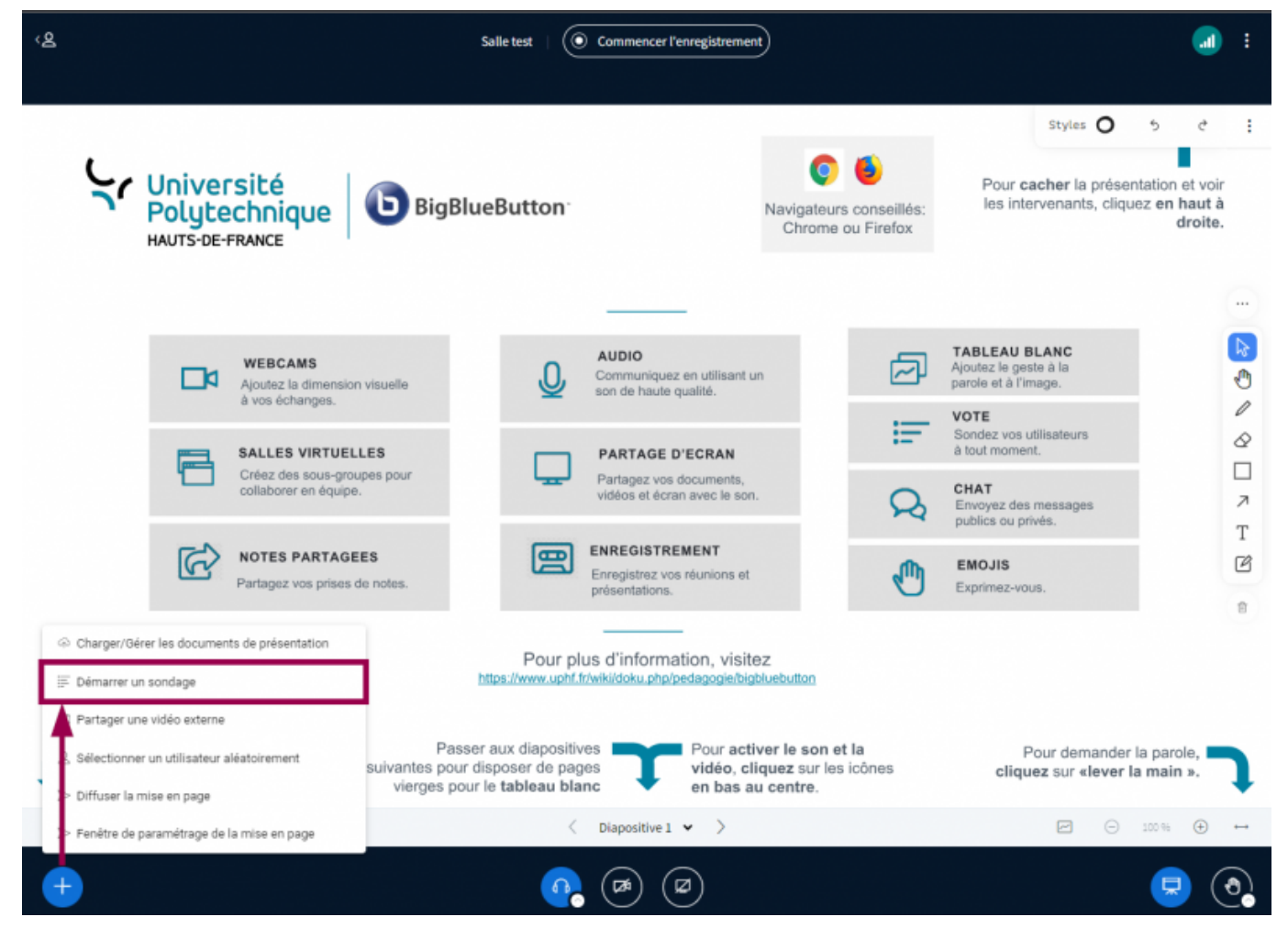

- Cliquez sur **Démarrer un sondage**
	- Un menu s'ouvre alors dans la partie gauche de BBB
- Entrez votre question dans le champ **Écrivez votre question (optionnel)**
	- Vous pouvez également annoncer votre question à haute voix

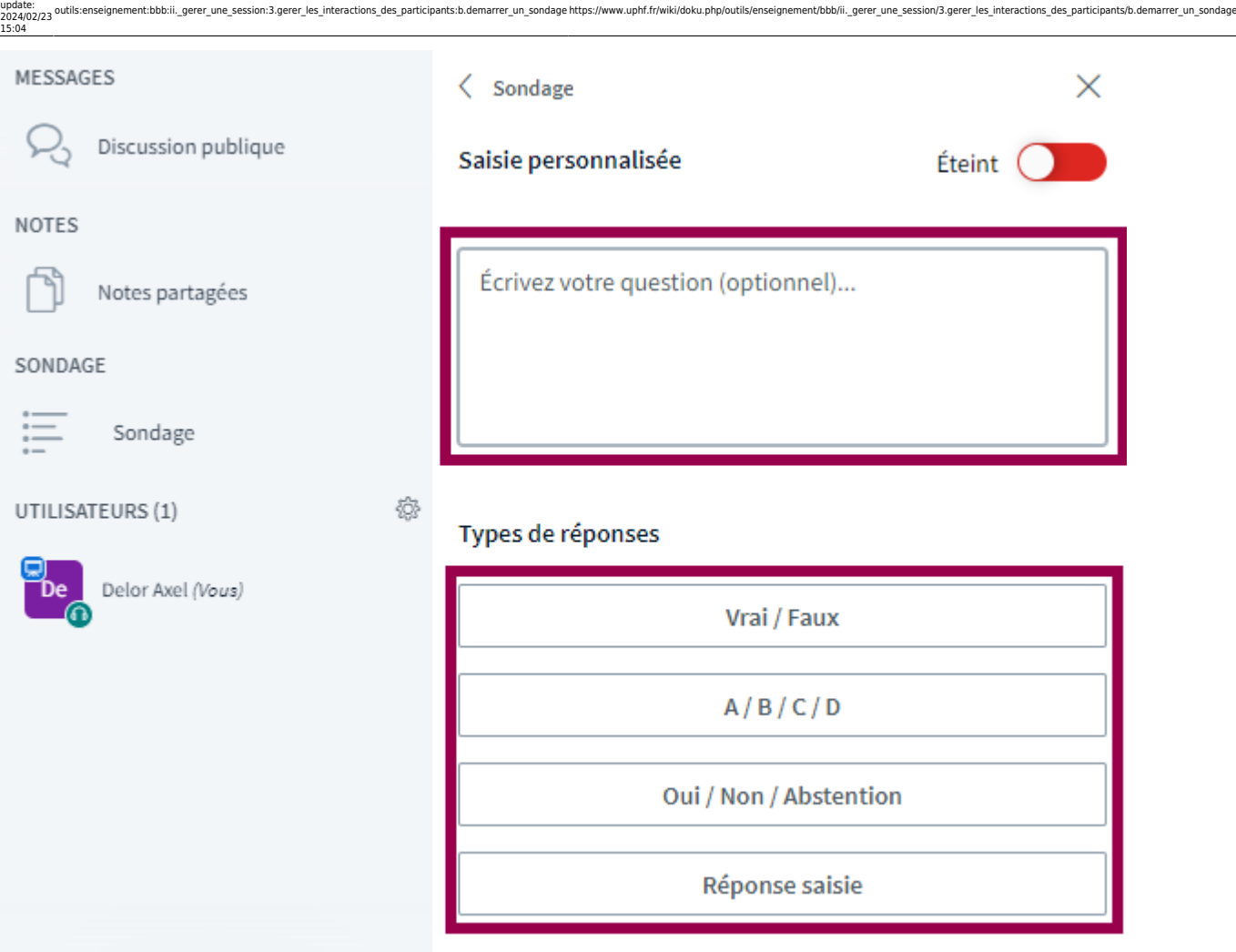

Sélectionnez sous quelle forme vous souhaitez que vos interlocuteurs répondent en cliquant sur l'une des possibilités en dessous de **Types de réponses**

L'exemple ci-dessous concerne le choix d'un type de question **A/B/C/D**, mais il reste sensiblement le même pour les autres types.

- Cochez cette case si vous souhaitez que vos interlocuteurs puissent sélectionner plusieurs réponses au lieu d'une seule
- Entrez les différentes propositions dans chaque champ
- Cliquez sur **Ajouter un élément** si vous souhaitez entrer une proposition supplémentaire
- •Cliquez sur l'interrupteur pour anonymiser les réponses
- Cliquez sur le bouton **Débuter un sondage** pour lancer le sondage

Last

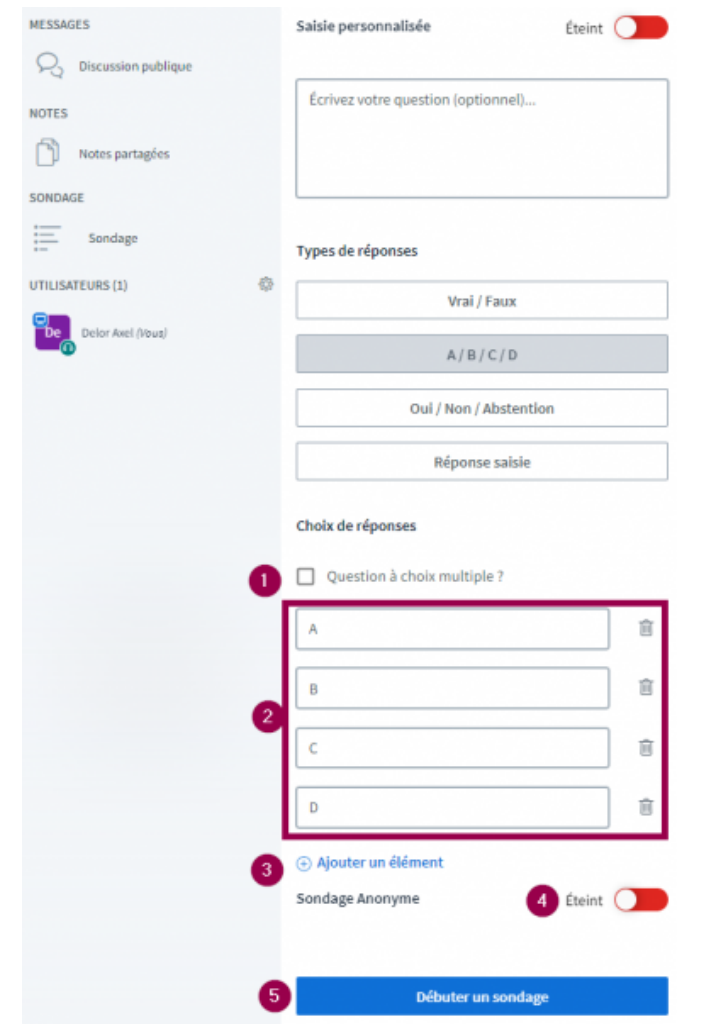

**Voilà**, la participation au sondage s'affichera alors pour vous en temps réel.

- Cliquez sur le bouton **Publier le sondage** pour afficher le résultat du sondage dans la zone de présentation
	- o Si vous n'avez pas anonymisé les réponses, vous pourrez voir les réponses des utilisateurs en dessous de **Utilisateurs Réponse**

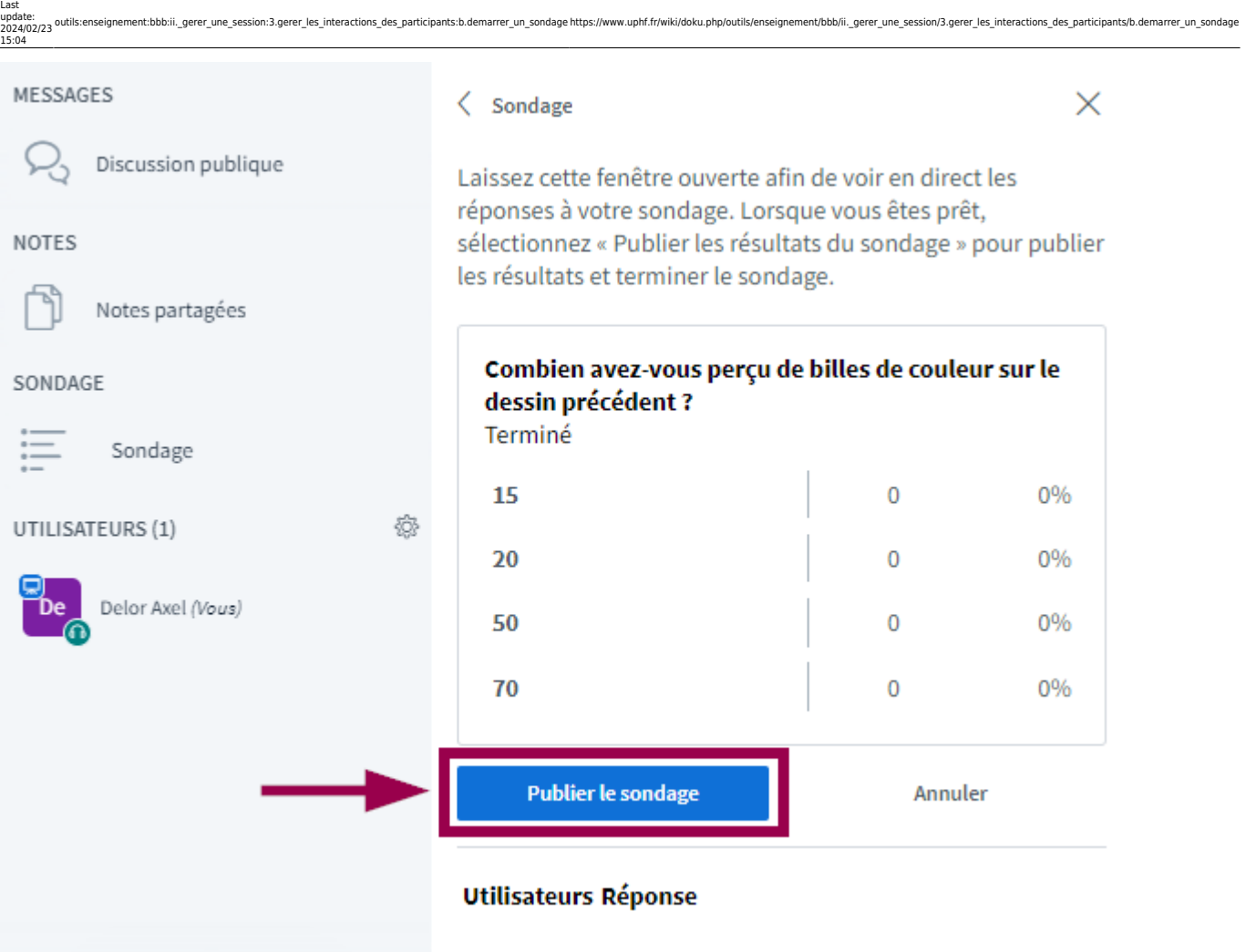

From: <https://www.uphf.fr/wiki/> - **Espace de Documentation**

Permanent link:<br><mark>[https://www.uphf.fr/wiki/doku.php/outils/enseignement/bbb/ii.\\_gerer\\_une\\_session/3.gerer\\_les\\_interactions\\_des\\_participants/b.demarrer\\_un\\_sondage](https://www.uphf.fr/wiki/doku.php/outils/enseignement/bbb/ii._gerer_une_session/3.gerer_les_interactions_des_participants/b.demarrer_un_sondage)</mark> Last update: **2024/02/23 15:04**

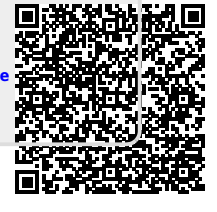